#### Oracle Financial Services Regulatory Reporting for US Federal Reserve (OFS AGILE RP US FED)

**Installation Guide** 

Release 8.1.1.0.0

December 2021

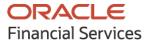

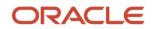

OFS Regulatory Reporting for US Federal Reserve (OFS AGILE RP US FED) Installation Guide

Copyright © 2021 Oracle and/or its affiliates. All rights reserved.

This software and related documentation are provided under a license agreement containing restrictions on use and disclosure and are protected by intellectual property laws. Except as expressly permitted in your license agreement or allowed by law, you may not use, copy, reproduce, translate, broadcast, modify, license, transmit, distribute, exhibit, perform, publish, or display any part, in any form, or by any means. Reverse engineering, disassembly, or decompilation of this software, unless required by law for interoperability, is prohibited.

The information contained herein is subject to change without notice and is not warranted to be errorfree. If you find any errors, please report them to us in writing.

If this is software or related documentation that is delivered to the U.S. Government or anyone licensing it on behalf of the U.S. Government, then the following notice is applicable:

U.S. GOVERNMENT END USERS: Oracle programs, including any operating system, integrated software, any programs installed on the hardware, and/or documentation, delivered to U.S. Government end users are "commercial computer software" pursuant to the applicable Federal Acquisition Regulation and agency-specific supplemental regulations. As such, use, duplication, disclosure, modification, and adaptation of the programs, including any operating system, integrated software, any programs installed on the hardware, and/or documentation, shall be subject to license terms and license restrictions applicable to the programs. No other rights are granted to the U.S. Government.

This software or hardware is developed for general use in a variety of information management applications. It is not developed or intended for use in any inherently dangerous applications, including applications that may create a risk of personal injury. If you use this software or hardware in dangerous applications, then you shall be responsible to take all appropriate fail-safe, backup, redundancy, and other measures to ensure its safe use. Oracle Corporation and its affiliates disclaim any liability for any damages caused by use of this software or hardware in dangerous applications.

Oracle and Java are registered trademarks of Oracle and/or its affiliates. Other names may be trademarks of their respective owners.

Intel and Intel Xeon are trademarks or registered trademarks of Intel Corporation. All SPARC trademarks are used under license and are trademarks or registered trademarks of SPARC International, Inc. AMD, Opteron, the AMD logo, and the AMD Opteron logo are trademarks or registered trademarks of Advanced Micro Devices. UNIX is a registered trademark of The Open Group.

This software or hardware and documentation may provide access to or information about content, products, and services from third parties. Oracle Corporation and its affiliates are not responsible for and expressly disclaim all warranties of any kind with respect to third-party content, products, and services unless otherwise set forth in an applicable agreement between you and Oracle. Oracle Corporation and its affiliates will not be responsible for any loss, costs, or damages incurred due to your access to or use of third-party content, products, or services, except as set forth in an applicable agreement between you and Oracle.

For information on third party licenses, click here.

# **Document Control**

| Version Number | Revision Date     | Change Log                                                                       |
|----------------|-------------------|----------------------------------------------------------------------------------|
| 05             | December 23, 2021 | Updated: Post-installation Steps section for Apache Log4j<br>Issue.              |
| 04             | October 29, 2021  | Updated: Prerequisites for Installation                                          |
| 03             | August 03, 2021   | Updated: Upgrading to OFS AGILE RP USFED from 8.0.x to 8.1.1.0.0 Release section |
| 02             | July 28, 2021     | Updated: Final version published                                                 |
| 01             | May 17, 2021      | Created: Draft published                                                         |

# **Table of Contents**

| 1 | Pre | eface                                                           | 5                   |
|---|-----|-----------------------------------------------------------------|---------------------|
| 1 | .1  | Overview of OFSAA                                               | 5                   |
| 1 | .2  | Purpose of this Document                                        | 5                   |
| 1 | .3  | Intended Audience                                               | 5                   |
| 1 | .4  | Access to Oracle Support                                        | 6                   |
| 1 | .5  | How this Guide is Organized                                     | 6                   |
| 1 | .6  | Related Documents                                               | 6                   |
| 1 | .7  | Conventions and Acronyms                                        | 7                   |
| 2 | Int | roduction to Oracle Financial Services Regulatory Reporting for | US Federal Reserve8 |
| 2 | 2.1 | Download the OFS AGILE RP USFED Application Pack Installer      | 9                   |
| 2 | 2.2 | Prerequisites for Installation                                  |                     |
| 2 | 2.3 | Installing this AGILE RP USFED 8.1.1.0.0 Release                |                     |
| 2 | 2.4 | Prerequisites for an Upgrade Installation                       | 13                  |
| 2 | 2.5 | Upgrading to OFS AGILE RP USFED from 8.0.x to 8.1.1.0.0 Release | 13                  |
| 2 | 2.6 | Post-installation Steps                                         |                     |
| 2 | 2.7 | Post US FED Run Execution                                       | 15                  |
| 2 | 2.8 | Deploying Template Package                                      | 15                  |
| 2 | 2.9 | Deploying Configuration Package                                 | 16                  |
| 3 | На  | rdware or Software Technology Stack Details                     | 17                  |
| 4 | Lic | ensing Information                                              | 17                  |

## 1 Preface

This preface provides supporting information for the Oracle Financial Services Regulatory Reporting for US Federal Reserve (OFS AGILE RP US FED) Release Notes.

Topics:

- Overview of OFSAA
- Purpose of This Document
- Intended Audience
- <u>Access to Oracle Support</u>
- How this Guide is Organized
- Related Documents
- <u>Conventions and Acronyms</u>

#### 1.1 Overview of OFSAA

In today's turbulent markets, financial institutions require a better understanding of their risk-return, while strengthening competitive advantage and enhancing long-term customer value. Oracle Financial Services Analytical Applications (OFSAA) enable financial institutions to measure and meet risk-adjusted performance objectives, cultivate a risk management culture through transparency, lower the costs of compliance and regulation, and improve insight into customer behavior.

OFSAA uses industry-leading analytical methods, shared data model, and applications architecture to enable integrated risk management, performance management, customer insight, and compliance management. OFSAA actively incorporates risk into decision-making, enables achieving a consistent view of performance, promotes a transparent risk management culture, and provides pervasive intelligence.

Oracle Financial Services Analytical Applications delivers a comprehensive, integrated suite of financial services analytical applications for both banking and insurance domains.

#### **1.2** Purpose of this Document

This document contains release information for Oracle Financial Services Regulatory Reporting for US Federal Reserve (OFS AGILE RP US FED).

#### **1.3** Intended Audience

This document is intended for users of Oracle Financial Services Regulatory Reporting for US Federal Reserve (OFS AGILE RP US FED).

#### **1.4** Access to Oracle Support

Oracle customers have access to electronic support through My Oracle Support. For information, visit <u>http://www.oracle.com/pls/topic/lookup?ctx=acc&id=info</u> Or, visit <u>http://www.oracle.com/pls/topic/lookup?ctx=acc&id=trs</u> if you are hearing impaired.

## 1.5 How this Guide is Organized

The Installation Manual is organized into the following chapters:

- **Pre-requisites** section identifies the hardware and base software environment that is required for a successful installation and functioning of the Oracle Financial Services Regulatory Reporting for US Federal Reserve Lombard Risk Integration Pack.
- **Preparing for the Installation** section details the steps to be followed during the installation and post-installation.
- **Deploying Package** section details the steps to deploy config and template packages after the successful installation of Oracle Financial Services Regulatory Reporting for US Federal Reserve Lombard Risk Integration Pack.

#### **1.6 Related Documents**

This section identifies additional documents related to OFS AGILE RP US FED Application 8.1.1.0.0. You can access Oracle documentation online from the Documentation Library (<u>OHC</u>).

- OFS Regulatory Reporting for US Federal Reserve (OFS AGILE RP USFED) User Guide Release 8.1.1.0.0
- OFS Data Foundation Installation Manual Release 8.1.1.0.0
- OFS Data Foundation Installation Manual Release 8.1.1.1.0
- OFS AgileREPORTER Installation Manual Release 8.0.9.6.2
- OFS Analytical Applications Infrastructure Environment Check Utility Guide (present in this OHC Documentation Library)
- OFS Analytical Applications Infrastructure Installation Guide 8.1.1.0.0
- OFS Analytical Applications Technology Matrix

# **1.7** Conventions and Acronyms

The following conventions and acronyms are used in this document.

#### **Table 1: Conventions and Descriptions**

| Conventions                                                                        | Description                                                                                   |
|------------------------------------------------------------------------------------|-----------------------------------------------------------------------------------------------|
| References to sections or chapters in the manual are indicated in <i>Italics</i> . |                                                                                               |
| Screen names are indicated in the following manner: <b>Introduction</b> screen     |                                                                                               |
| Options and buttons are indicated in <b>Bold</b> .                                 |                                                                                               |
| Code related text is indicated in Monospace.                                       |                                                                                               |
| OFSAAI                                                                             | Oracle Financial Services Analytical Applications Infrastructure                              |
| OFS AAAI                                                                           | Oracle Financial Services Advanced Analytical Applications<br>Infrastructure Application Pack |
| RHEL                                                                               | Red Hat Enterprise Linux                                                                      |
| Atomic Schema                                                                      | Database schema where the application data model is uploaded                                  |
| Config Schema                                                                      | Database schema which contains setup related configurations and metadata                      |
| OFS AGILE RP USFED                                                                 | Oracle Financial Services Regulatory Reporting for US Federal Reserve                         |

2

# Introduction to Oracle Financial Services Regulatory Reporting for US Federal Reserve

Oracle Financial Services Regulatory Reporting for US Federal Reserve (OFS AGILE RP US FED) Pack helps banks comply with various guidelines issued by US Federal Reserve, including BCBS 239 regulations. It provides integrating risk data reporting systems and enhances the accuracy of reporting in banks. The OFS Risk Regulatory Reporting (REG REP) Solution helps in achieving the objectives by enabling preset steps based on the generalization of a set of solutions. This is made possible by:

- Providing a centralized data storage for risk data through relevant subject areas of Financial Services Data Foundation (FSDF).
- Interfacing with a third-party reporting tool such as Lombard Risk Reporter Portal to build necessary template reports to meet the regulatory expectations.

Data accuracy of risk reporting is ensured by:

• Data Governance Studio (DGS).

The Oracle Financial Services Regulatory Reporting for US Federal Reserve (OFS AGILE RP US FED) solution enables financial services organizations to manage and execute regulatory reporting in a single integrated environment. It automates end-to-end processes from data capture through submission with industry-leading solutions. It leverages Oracle Financial Services Analytical Application (OFSAA) and Oracle Financial Services Data Foundation (OFSDF) for managing analytical application data. The AgileREPORTER in Regulatory Reporting (REG REP) Solution enables firms to automate the final mile of the reporting process. It provides pre-built integration to Lombard Risk Reporting, eliminating the need for further manual intervention. The solution ensures data integrity allowing banks to focus more time on analyzing and gaining new business insight from their growing stores of data instead of preparing data and reports with the sole objective of meeting submission deadlines.

OFS Regulatory Reporting for US Federal Reserve (OFS AGILE RP US FED) is a separately licensed product.

#### Topics:

- Download the OFS AGILE RP USFED Application Pack Installer
- Prerequisites for Installation
- Installing OFS AGILE RP USFED 8.1.1.0.0 Release
- Prerequisites for an Upgrade Installation
- Post-installation Steps
- Post US FED Run Execution
- Deploying Template Package
- Deploying Configuration Package

#### 2.1 Download the OFS AGILE RP USFED Application Pack Installer

To download the OFS AGILE RP USFED Application Pack installer Release v8.1.1.0.0, follow these steps:

1. Log in to the Oracle Software Delivery Cloud with a valid Oracle account.

Figure 1: Oracle Software Delivery Cloud Login Page

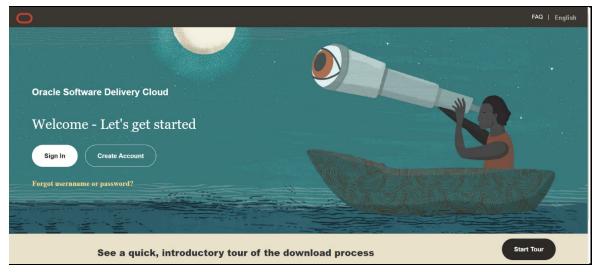

2. Search for the full product name **Oracle Financial Services Regulatory Reporting for US Federal Reserve** and download the installer archive.

FAO **Oracle Software Delivery Cloud** Need Help? Contact Software Delivery Custor Choose a category and type in a search term or software title you would like to download · Select from the drop down results or click Search - you can also select one of our most Popular Downloads • A list of results will appear - additional filters will then be available to refine your search · Click on 'Select' next to the title you wish to download - the software will automatically be placed in your Download Queue where you will assign a platform for each Release • Download Package (DLP): A collection of related Releases / Release (REL): A specific version of new functionality of a product · Still need help? Take our step-by-step Demo Tour or visit the FAQs. All Categories v bracle Financial Services Regulatory Reporting for US Federal Reserve Clear Popular Downloads Download History All Commercial Linux/VM 1-Click Courseware Documentation Found 4 results 🚓 DLP: Oracle Financial Services Regulatory Reporting for US Federal Reserve 8.0.3.0.0 more... REL: Oracle Financial Services Regulatory Reporting for US Federal Reserve 8.0.3.0.0 REL: Oracle Financial Services Regulatory Reporting for US Federal Reserve Lombard Risk Integration Pack 8.1.0.0.0 -REL: Oracle Financial Services Regulatory Reporting for US Federal Reserve Lombard Risk Integration Pack 8.0.1.0.0

Figure 2: Oracle Software Delivery Cloud Page

**3.** Copy the installer archive into the download directory (in Binary mode) in the setup identified for the OFS AGILE RP USFED Application Pack installation.

### 2.2 **Prerequisites for Installation**

The following are the prerequisites to install the OFS AGILE RP USFED 8.1.1.0.0 application:

- Install and Configure Oracle Financial Services Analytical Applications Infrastructure (OFSAAI) v8.1.1.0.0 (patch **31574757**) and other prerequisite OFSAAI patches (see *Section 4 Pre-installation* of <u>OFS AAI Installation and Configuration Guide</u>) on your machine.
- Install and Configure Oracle Financial Services Analytical Applications Infrastructure (OFSAAI) One-off patches on your machine in the following order:
  - 32548944
  - 32163060
  - 32761898
  - 32792265
- Install and Configure Oracle Financial Services Data Foundation (OFSDF) Application Pack Release v8.1.1.0.0 (patch **32257272)** and other prerequisite OFSDF patches (see *Section 4.1 Pre-installation Checklist* of the <u>OFSDF Installation and Configuration Guide</u>) on your machine.
- Install and Configure Oracle Financial Services Data Foundation (OFSDF) Application Pack Release v8.1.1.1.0 (patch **32677985**) and other prerequisite OFSDF patches (see Section 2.1 Preinstallation Requirements of the OFSDF Installation and Configuration Guide) on your machine.
- Download the Oracle Financial Services Regulatory Reporting Key Indicator Data Model v8.1.1.1.0 (patch **32896577**) and apply the same from the User Interface (Using Sliced Model Upload Option).
- AgileREPORTER version **21.2.0**
- AgileREPORTER Templates version **FED v1.26.0**
- Ensure that you have executed the .profile file before you trigger the installation.

#### 2.3 Installing this AGILE RP USFED 8.1.1.0.0 Release

Perform the following instructions to copy, extract, and install this release.

1. Copy the downloaded archived file to your OFSAA server in Binary mode.

2. Shut down all the OFSAAI Services.

For more information, see the *Stopping Infrastructure Services* section in the <u>OFS Analytical</u> <u>Applications Infrastructure Installation and Configuration Guide Release</u>.

**NOTE** Ensure that the FICSERVER is up and running.

- 3. Execute chmod -R 750 \$FIC\_HOME
- **4.** If you have an Unzip utility, skip to the next step.

Download the Unzip utility (OS-specific) unzip\_<os>. z from the location https://updates.oracle.com/unzips/unzips.html and copy it in **Binary** mode to the directory that is included in your PATH variable, typically **\$HOME** path or directory in which you have copied the 8.1.1.0.0 patch.

Uncompress the unzip installer file using the command:

uncompress unzip\_<os>.Z

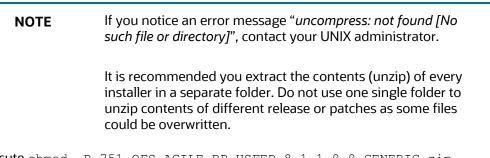

- 5. Execute chmod -R 751 OFS\_AGILE\_RP\_USFED\_8.1.1.0.0\_GENERIC.zip
- 6. Execute unzip -a <name of the file to be unzipped>

For example: unzip -a OFS\_AGILE\_RP\_USFED\_8.1.1.0.0\_GENERIC.zip

**NOTE** The above "-a" option is mandatory to unzip the patch. If you notice an error message "*unzip*: not found [No such file or *directory*]", contact your UNIX administrator to resolve the issue.

- 7. Navigate to the appsLibConfig/conf directory containing the Silent.template file.
- 8. Create a copy of this file and rename the copy as Silent.props.
- 9. Edit the Silent.props file and specify the parameters as per the requirements.

The following table lists all the properties that must be specified.

| Property Name          | Description of Property                                                                       | Permissible Values                                                                            | Comments                                                                                                    |
|------------------------|-----------------------------------------------------------------------------------------------|-----------------------------------------------------------------------------------------------|----------------------------------------------------------------------------------------------------|
| LOG_MODE               | Mode for logging.                                                                             | 1 = Debug<br>0 = General                                                                      | OPTIONAL.<br>The default is 0.                                                                               |
| INFODOM_NA<br>ME       | Specify the name of the<br>Information Domain<br>(Infodom) into which<br>you wish to install. | For example: FSDF811INF                                                                       | MANDATORY.<br>Specify Infodom Name<br>Value where the FSDF<br>Application is installed.                      |
| APPFTP_LOG_P<br>ATH    | Specify the Infodom App<br>Maintenance log path.                                              | For example:<br>/scratch/ofsaadb/ftpshare/<br>FSDF811INF/logs                                 | MANDATORY.<br>Path value must be the<br>same as the path which was<br>given during the FSDF<br>installation. |
| DBFTP_LOG_P<br>ATH     | Specify the Infodom DB<br>Maintenance log path.                                               | For example:<br>/scratch/ofsaadb/ftpshare/<br>FSDF811INF/logs                                 | MANDATORY.<br>Path value must be the<br>same as the path which was<br>given during the FSDF<br>installation. |
| SEGMENT_1_C<br>ODE     | Specify the US Federal<br>Reserve Segment Code.                                               | For example: USFEDSEG                                                                         | MANDATORY.                                                                                                   |
| ETL_APPSRC_T<br>YPE    | Specify if you want to<br>create a new ETL App or<br>Src pair or use an<br>existing one.      | 0 = If you want to create a<br>new ETL Source<br>1 = If you want to use an<br>existing Source | MANDATORY.<br>The default is 0.                                                                              |
| ETL_SRC_1_NA<br>ME     | Specify the ETL Source<br>Name where ETL Area<br>Definitions are deployed.                    | For example: USFEDPROC                                                                        | MANDATORY.                                                                                                   |
| ETL_SRC_1_DES<br>C     | Specify the description for the ETL Source.                                                   | For example: USFEDDESC                                                                        | MANDATORY when<br>ETL_APPSRC_TYPE = 0.                                                                       |
| ENABLE_CONC<br>URRENCY | Specify if you want to<br>Enable Parallel<br>Processing.                                      | 0 = No<br>1 = Yes                                                                             | OPTIONAL                                                                                                    |
| CONCURRENCY<br>_LEVEL  | Specify if you want to<br>Enable Parallel<br>Processing.                                      | For example:<br>CONCURRENCY_LEVEL=10,<br>which means 10 threads<br>created for parallelism    | MANDATORY when<br>ENABLE_CONCURRENCY=1.                                                                      |

Table 2: List of Properties and Parameters for the Silent.props File

- **10.** Execute the user .profile file.
- **11.** Navigate to the OFS\_AGILE\_RP\_USFED/bin directory and execute ./setup.sh SILENT
- **12.** The installation progress can be viewed by periodically refreshing the log file under the OFS AGILE\_RP\_USFED/logs directory.

After installation is completed, verify the log file for any Errors or Warnings. Contact <u>My Oracle Support</u> in case of any issues. NOTE

This patch installation required approximately 10 minutes to complete in Oracle Test Labs.

## 2.4 Prerequisites for an Upgrade Installation

The following are the prerequisites to upgrade the OFS AGILE RP USFED from 8.0.x to 8.1.1 application:

• Install and configure Oracle Financial Services Regulatory Reporting for US Federal Reserve Release 8.0.7.0.0 patch (**28877384**) or higher on your machine.

#### 2.5 Upgrading to OFS AGILE RP USFED from 8.0.x to 8.1.1.0.0 Release

Perform the following instructions to upgrade from OFS AGILE RP USFED 8.0.x to 8.1.1.0.0 release:

- Download the Oracle Financial Services Analytical Applications Infrastructure (OFSAAI) v8.1.1.0.0 (patch **31574757**) and install it in your existing environment. For more information, see <u>OFS AAI Installation and Configuration Guide</u>.
- **2.** Download the OFS Data Foundation Upgrade Utility and execute it in your environment. For more information, see <u>OFS FSDF Installation and Configuration Guide</u>.
- **3.** After replacing ##INFODOM## with INFODOM name, execute the <u>USFED Config Prescripts.sql</u> file in the Config Schema.
- 4. Update cache size of Metadata Objects under DynamicServices.xml under \$FIC\_HOME/conf with required values according to metadata in the system. For example, <PARAMETER NAME="DATASET\_CACHE\_SIZE" VALUE="3000"/> is the default value. This should be increased to a larger value if there are a greater number of datasets present in the system than the default value.

Say you have 5000 datasets, then you can update it to <PARAMETER NAME="DATASET\_CACHE\_SIZE" VALUE="6000"/> assuming 1000 more may get created

- **5.** Ensure to restart all the OFSAA services after updating the DynamicServices.xml.
- **6.** Download the Oracle Financial Services Data Foundation (OFSDF) Erwin File Release v8.1.1.1.0 patch (**32681554**) and merge it with the existing custom model if any. Upload that data model from the AAI User Interface (Using Incremental Model Upload Option).
- 7. Download the Oracle Financial Services Data Foundation (OFSDF) Application Pack Release v8.1.0.0.0 and install it in your existing environment by selecting UPLOAD\_MODEL=0 (# 0 = If you have already performed Model Upload and want to skip the Model Upload Process). For more information, see the <u>OFS FSDF Installation and Configuration Guide</u>.
- Download the Oracle Financial Services Data Foundation (OFSDF) Application Pack Release v8.1.1.0.0 patch (32257272) and install it in your existing environment by selecting UPLOAD\_MODEL=0 (# 0 = If you have already performed Model Upload and want to skip the Model Upload Process).

For more information, see the OFS FSDF Installation Guide ).

- Download the Oracle Financial Services Data Foundation (OFSDF) Application Pack Release v8.1.1.0 patch (32677985) and install it in your existing environment by selecting UPLOAD\_MODEL=0 (# 0 = If you have already performed Model Upload and want to skip the Model Upload Process).
   For more information, see the OFS FSDF Installation Guide ).
- **10.** Apply the FSDF Post-scripts from FSDF Upgrade Utility.
- **11.** Install and Configure Oracle Financial Services Analytical Applications Infrastructure (OFSAAI) One-off patches on your machine in the following order:
  - 32548944
  - **32163060**
  - 32761898
  - 32792265
- Download the Oracle Financial Services Regulatory Reporting Key Indicator Data Model v8.1.1.1.0 (patch 32896577) and apply the same from the User Interface (Using Sliced Model Upload Option).
- **13.** Download and install the OFS AGILE RP USFED v8.1.1.0.0 in your existing environment as mentioned in the <u>section 2.3</u>.

#### 2.6 **Post-installation Steps**

Follow these steps after a successful installation of the 8.1.1.0.0 release:

• Apply the OFS AAI **33663417** mandatory patch.

| ATTENTION | On the 10th of December 2021, Oracle released Security Alert<br>CVE-2021-44228 in response to the disclosure of a new<br>vulnerability affecting Apache Log4J before version 2.15. The<br>application of the <b>33663417</b> Mandatory Patch fixes the issue. |
|-----------|----------------------------------------------------------------------------------------------------|
|           | For details, see the My Oracle Support Doc ID <u>2827801.1</u> .                                                                                                    |
|           | Ensure that you reapply the <b>33663417</b> Mandatory Patch whenever you install or upgrade the application or apply an incremental patch.                                                                                                    |

- See the log file in the /OFS\_AGILE\_RP\_USFED/logs directory to ensure that no errors are reported.
- Replace ##INFODOM## with INFODOM name and execute the <u>USFED\_81100\_Config\_Script.sql</u> file in the Config Schema.
- Generate the application EAR or WAR file and redeploy the application on the configured Web Application Server.
   For more information on generating and deploying the EAR or WAR file, see the *Post Installation Configuration* section in the <u>OFS Analytical Applications Infrastructure Installation</u> and Configuration Guide.

- Restart all the OFSAA services.
   For more information, see the *Starting Infrastructure Services* section in the <u>OFS Analytical</u> <u>Applications Infrastructure Installation and Configuration Guide</u>.
- To perform additional steps for secure configuration of drill-down from the AgileREPORTER portal, see the *Configuration for Referrer Header Validation* section in the <u>OFS Analytical</u> <u>Applications Infrastructure Security Guide</u>.
- Perform the additional configurations, if required, as mentioned under the *Additional Configurations* section in the <u>OFS Analytical Applications Infrastructure Installation and</u> <u>Configuration Guide</u>.

The Oracle Financial Services Regulatory Reporting for US Federal Reserve is now ready for use. If you encounter any problems during the setup, contact OFSAA Support at <u>My Oracle Support</u>.

### 2.7 Post US FED Run Execution

After the US FED Run execution, follow these steps:

- 1. For prior date reporting, see the <u>Prior Date Reporting</u> document.
- 2. Execute the <<INFODOM>>\_REG\_RUNEXE\_RESAVE batch to populate the **RUNEXESUMM** table if you are not using the FFIEC-002 or FFIEC-002S reports.

If you are using the FFIEC-002 or FFIEC-002S reports, then execute the <Installer Path>/OFS\_REG\_REP\_USFED/Post\_Scripts/RUNEXESUMM\_VW.sql file in atomic schema.

Lombard AgileREPORTER would display additional filters of Run Execution ID and Run Status during report retrieval based on the RUNEXESUMM table:

- **a.** Run Execution ID is the Run Execution Identifier concatenated with Run Description.
- **b.** Run Status shows the status of US FED Run Execution.
- c. Define the entities as SOLO or CONSOLIDATED in Lombard AgileREPORTER before retrieving returns.
   For more information on Derived Entity Resave, see the MOS.

## 2.8 Deploying Template Package

After saving the derived entities, follow these steps to deploy the template package:

- 1. To deploy the product configuration on Lombard AgileREPORTER using the package OFSAA\_RP\_TEMPLATE\_USFED\_81100.zip bundled inside the Template\_Package directory of the installer:
  - **a.** Navigate to the /Template\_Package directory inside the installer.
  - **b.** Unzip the files with the following command:

unzip OFS\_RP\_TEMPLATE\_USFED\_81100.zip

The FED v1.26.0-b18 sign.lrm file is extracted with the above command.

- c. Navigate to the path where AgileREPORTER is installed and then go to the /bin directory.
- **d.** Add a new configuration with the following command:

./config.sh -p -a <Template Package Full Path>/<.lrm file>

#### For example:

```
./config.sh -p -a <Template_Package Full Path>/FED_v1.26.0-
b18 sign.lrm
```

#### 2.9 Deploying Configuration Package

After saving the derived entities, follow these steps to deploy the config package:

- To deploy the product configuration on Lombard AgileREPORTER using the package OFSAA\_REG\_REP\_USFED\_81100.zip bundled inside the Config\_Package directory of the installer:
  - e. Navigate to the <LombardAgileREPORTER>/bin directory under the installed location.
  - **f.** Add a new configuration with the following command:

./config.sh -a <Config Package Full Path>

For example:

```
./config.sh -a /scratch/kit/81100/OFS_REG_REP_USFED/Config_Package/
OFSAA_REG_REP_USFED_81100.zip
```

**2.** Update the Alias with the following command:

```
./config.sh -ea OFSAA_REG_REP_USFED_81000 -iv 8.1.0.0.0 -alias "OFSAA
FED DATA SOURCE" -aif <LombardAgileREPORTER>/bin/aliasinfo.properties
```

# **3 Hardware or Software Technology Stack Details**

The hardware or software combinations required for OFS AGILE RP US FED 8.1.1.0.0 are available at the <u>OFS Analytical Applications Technology Matrix</u>.

# 4 Licensing Information

For details on the third-party software tool used, click this link: <u>OFSAA Licensing Information User</u> <u>Manual Release 8.1.1.0.0</u>.

## **OFSAA Support**

Raise a Service Request (SR) in <u>My Oracle Support (MOS)</u> for queries related to the OFSAA applications.

#### Send Us Your Comments

Oracle welcomes your comments and suggestions on the quality and usefulness of this publication. Your input is an important part of the information used for revision.

- Did you find any errors?
- Is the information clearly presented?
- Do you need more information? If so, where?
- Are the examples correct? Do you need more examples?
- What features did you like most about this manual?

If you find any errors or have any other suggestions for improvement, indicate the title and part number of the documentation along with the chapter/section/page number (if available) and contact Oracle Support.

Before sending us your comments, you might like to ensure that you have the latest version of the document wherein any of your concerns have already been addressed. You can access the My Oracle Support site that has all the revised/recently released documents.

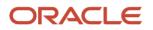